# **Editorial**

Liebe Leserin, lieber Leser,

im vergangenen Oktober hat Microsoft Windows 11 veröffentlicht. Damit kam sechs Jahre nach Windows 10 nicht nur ein optisch runderneuertes Windows auf den Markt, sondern auch reichlich Verwunderung in die IT-Welt. Viele fragen sich bis heute: Was kann es mehr, abgesehen vom neuen Aussehen? Will ich es haben? Und vor allem: Warum setzt Microsoft die Hardware-Anforderungen so hoch an?

Diese Fragen beantworten wir im Sonderhe
 c't Windows 11. Sie finden einen Überblick über die neuen Funktionen, Anleitungen für Upgrade und Neuinstallation sowie Tipps dazu, auf welche Einstellungen Sie nach dem Umstieg besonders achten sollten – nicht zuletzt, um den Datenschutz möglichst sinnvoll einzustellen.

Ein Klassiker, der auch in diesem Sonderheft nicht fehlt, ist der Bauplan fürs aktuelle c't-Notfall-Windows. Das vom USB-Stick startfähige Rettungssystem bringt reichlich Tools für Virensuche, Hardwareanalyse, Datenrettung und vieles mehr mit. In der 2022er-Auflage kann es auch Windows 11 als Basis verwenden – dann steckt zum Beispiel eine modernere Treibersammlung drin.

Viel Spaß beim Lesen und Ausprobieren!

fan Schifter

Jan Schüßler

# Inhalt

#### **DAS BRINGT WINDOWS 11**

**Microsoft hat mit dem neuen Betriebssystem vor allem das Erscheinungsbild verändert. Manche Funktionen sind weggefallen, andere hinzugekommen – neu sind zum Beispiel Unterstützung für Android-Apps und Linux-Anwendungen mit grascher Oberäche.**

- **6** Was Windows 11 bringt
- **14** Den Android-Emulator schon jetzt nutzen
- **20** Einblick ins Windows Subsystem für Linux

#### **INSTALLIEREN UND KONFIGURIEREN**

**Windows 11 lässt sich sowohl per Upgrade als auch als Neuinstallation auf den Rechner bringen. Und danach verdienen einige Einstellungen Aufmerksamkeit – besonders für den Datenschutz.**

- **26** Wissenswertes für den Umstieg
- **32** Einstellungen für besseren Datenschutz
- **38** Windows 11 installieren
- **44** Windows 10 auf UEFI-Boot umstellen
- **50** Alternative Startmenüs im Test

### **DIE HARDWARE-ANFORDERUNGEN**

**Die hohen Hardware-Anforderungen von Windows 11 sorgten von Anfang an für Irritationen – doch es gibt Wege, die Hürden zu umgehen.**

- **56** Windows 11: Hardware-Anforderungen
- **64** Setup ohne Hardware-Prüfung
- **68** Setup-Medium ohne Hardware-Prüfung
- **72** FAQ: TPM 2.0

### **EDITIONEN UND SUPPORT**

**Wie von den Vorgängern gewohnt kann man Windows 11 in einer Vielzahl von Editionen kaufen oder mieten, die sich im Funktionsumfang stark unterscheiden. Und welche Supportmöglichkeiten gibt es eigentlich für Windows-Systeme?**

- **76** Die Editionen von Windows 11
- **82** FAQ: Support für Windows

#### **C'T-NOTFALL-WINDOWS 2022**

**Unser Bausatz für ein bootfähiges Notfallsystem, das Ihnen bei Virensuche, Datenrettung, Hard**ware-Diagnose und mehr hilft.

- Das c't-Notfall-Windows
- Probleme lösen mit dem Notfall-Windows
- Virensuche mit dem Notfall-Windows
- PC-Diagnose mit dem Notfall-Windows
- Windows RE und die Recovery-Partition

#### **ZUM HEFT**

- Editorial
- Impressum

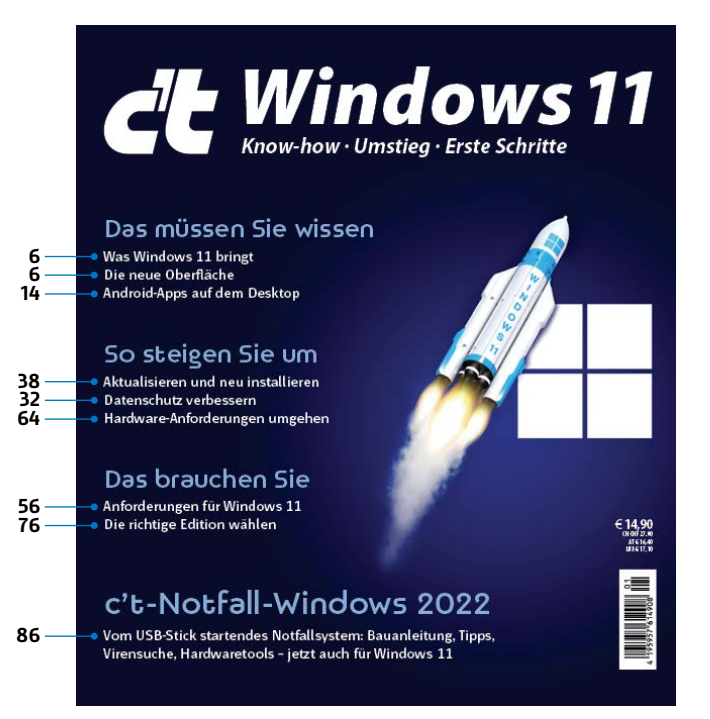

## Was Windows 11 bringt

**Da ist es nun: das erste Windows mit einem neuen Namen seit gut sechs Jahren. Besitzern aktueller Windows-10-PCs will Microsoft es als Gratis-Upgrade andienen. Das müssen Sie nicht annehmen – aber möglicherweise wollen Sie es.**

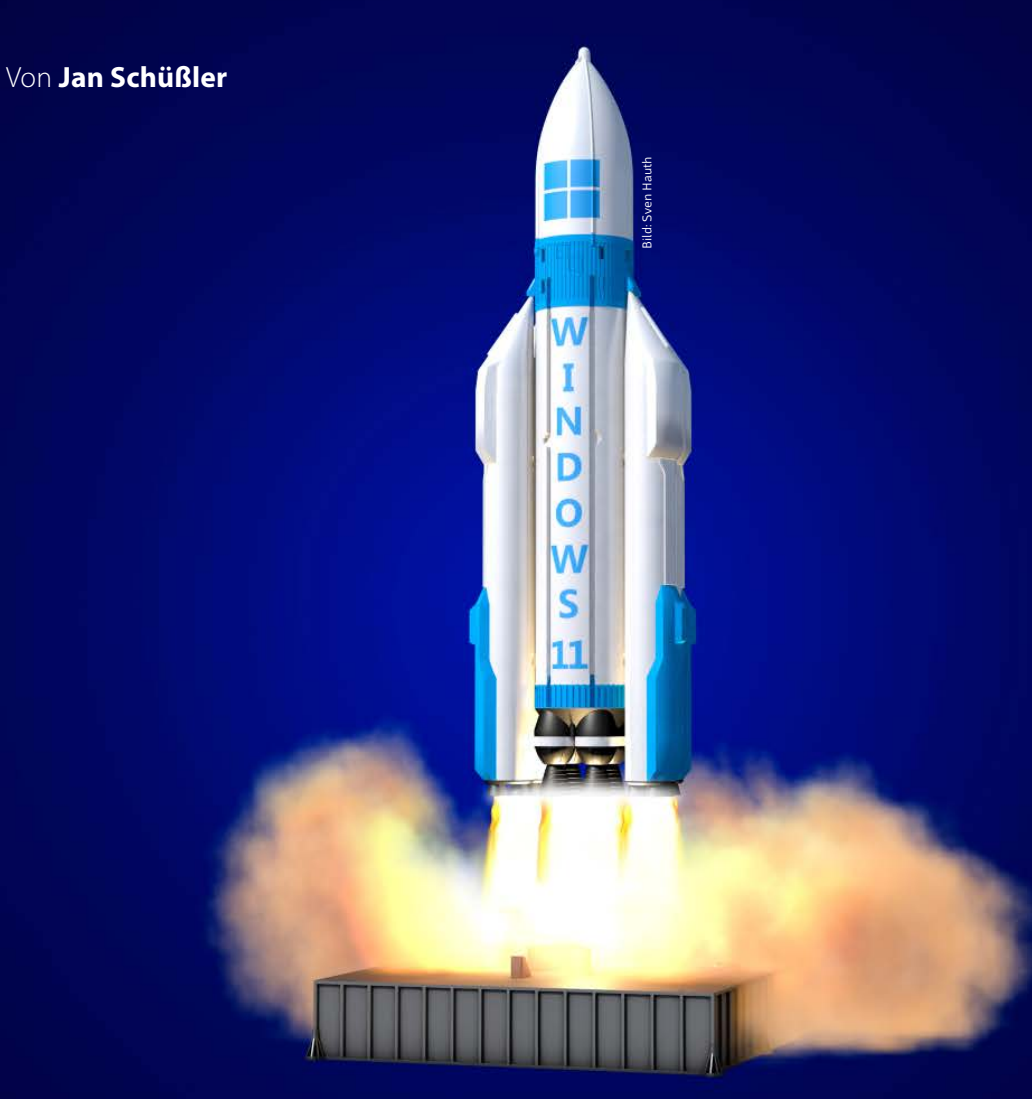

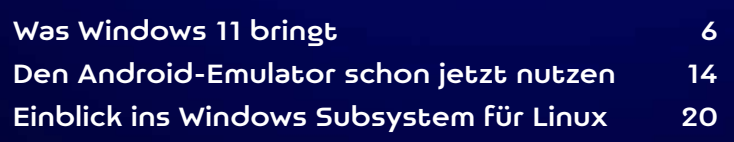

Seit Oktober 2021 gibt es Windows 11 und<br>wenn Sie einen ziemlich aktuellen Rechner<br>mit Windows 10 haben, stehen die Chancen<br>ganz gut dass Sie das neue System in den Finstelwenn Sie einen ziemlich aktuellen Rechner mit Windows 10 haben, stehen die Chancen ganz gut, dass Sie das neue System in den Einstellungen unter "Windows Update" als kostenloses Upgrade angeboten kriegen. Doch was bringt es eigentlich, und welche Versprechen aus der Ankündigung aus dem vergangenen Sommer kann es noch nicht erfüllen? In den folgenden Artikeln fassen wir zusammen, was Windows 11 an Neuerungen und Veränderungen bringt. Hier geht es zunächst allgemein um die neuen Features, und ab Seite 14 um eine Funktion, die noch nicht offiziell fertig ist, die man aber schon ausprobieren kann: Das Windows Subsystem für Android, das es erlaubt, Android-Apps auf dem PC auszuführen. Nicht ganz so neu, aber mit ein paar neuen Funktionen ausgestattet ist das Windows Subsystem für Linux, um das es ab Seite 20 geht.

In weiteren Abschnitten dieses Sonderheftes widmen wir uns diversen weiteren Aspekten von Windows 11 – zum Beispiel den völlig absurd anmutenden Hardwareanforderungen (ab Seite 56) und wie man sie bei Bedarf umgehen kann (Seite 64). Ab Seite 76 lesen Sie, welche Editionen es gibt und wie sie sich unterscheiden. In diesem Artikel geht es jedoch erst einmal um die Bedienoberfläche sowie um neue, gestrichene und noch nicht enthaltene Funktionen.

### Revolutiönchen

Schon auf den allerersten Blick zeigt die Oberfläche von Windows 11 viel mehr abgerundete Ecken. Die kompromisslos eckigen Fenster, Menüs und Schaltflächen von Windows 8 und 10 hat Microsoft abgeschafft; es kommen leichte Erinnerungen an die weichere Optik von Windows XP ("Luna") sowie Vista und 7 ("Aero Glass") auf.

.Zeit für was Neues", dachte sich Microsoft wohl,

kann man sie aber zumindest an den oberen Rand verlegen. Öffnen Sie dazu den Registry-Editor (Windows-Taste, regedit, Eingabetaste) und klicken Sie sich durch nach HKEY CURRENT USER\Software\Microsoft\Windows\CurrentVersion\Explorer\StuckRects3. Doppelklicken Sie auf den Eintrag "Settings". Ersetzen Sie in der zweiten Zeile den Wert 03 durch <sup>01</sup> (dazu können Sie auf die 03 doppelklicken und dann <sup>01</sup> eintippen). Nach einem Ab- und wieder Anmelden sitzt die Taskleiste oben. Doch Obacht: Mit dieser Änderung erscheint das Startmenü stets linksbündig, selbst dann, wenn die Ausrichtung in den Einstellungen auf "Zentriert" eingestellt ist. Die Werte für die Taskleiste am linken oder rechten Bildrand (00 oder 02) führen zu keinen brauchbaren Ergebnissen – es erscheint zwar eine Taskleiste an der passenden Stelle, auf der aber nur ein kaputter Infobereich erscheint. Umgehen lassen sich diese Einschränkungen teilweise mit alternativen Startmenüs, die die altbekannte, von Windows 7 oder 10 bekannte Optik wiederherstellen (mehr dazu im Test ab Seite 50).

Zwei weitere Punkte dürften für manche Anwender in Sachen Taskleiste gewöhnungsbedürig sein: Zum einen lässt sich die Gruppierung aktiver Programme nicht mehr abschalten, sodass etwa die Arbeit mit mehreren Office-Dokumenten etwas hakeliger wird. Zum anderen liefert ein Rechtsklick auf die Taskleiste kein ernst zu nehmendes Kontextmenü mehr, sondern nur noch eine Verknüpfung zu den Taskleisteneinstellungen. Wer es bislang gewohnt war, den Task-Manager übers Kontextmenü zu öffnen, kann dafür aber immerhin auf das Win-X-Menü ausweichen, das durch Rechtsklick auf den Startknopf oder eben per Windows+X erscheint. Auf der Taskleiste finden sich zwischen Startknopf und den eigentlichen Programm-Icons ein paar Systemschaltflächen – und zwar für die Desktop-Suche, den Anwendungsumschalter, Widgets und Chat. Alle vier Subsystem für Android, dass es leiable, Android-Apps<br>
Subsystem für Android-Apps (00 oder 02) führen zu keinen brauchbaren Eigebteistein dem Mausurlien para neueen Fankharen mit ein para neueen Fankharen inter in para neue

Was oziell leider nicht mehr geht, ist die Tasklesen Sie mehr in noch, und in Mobilsystemen wie Android und iOS Lesen Sie mehr in c't Windows 11 2022

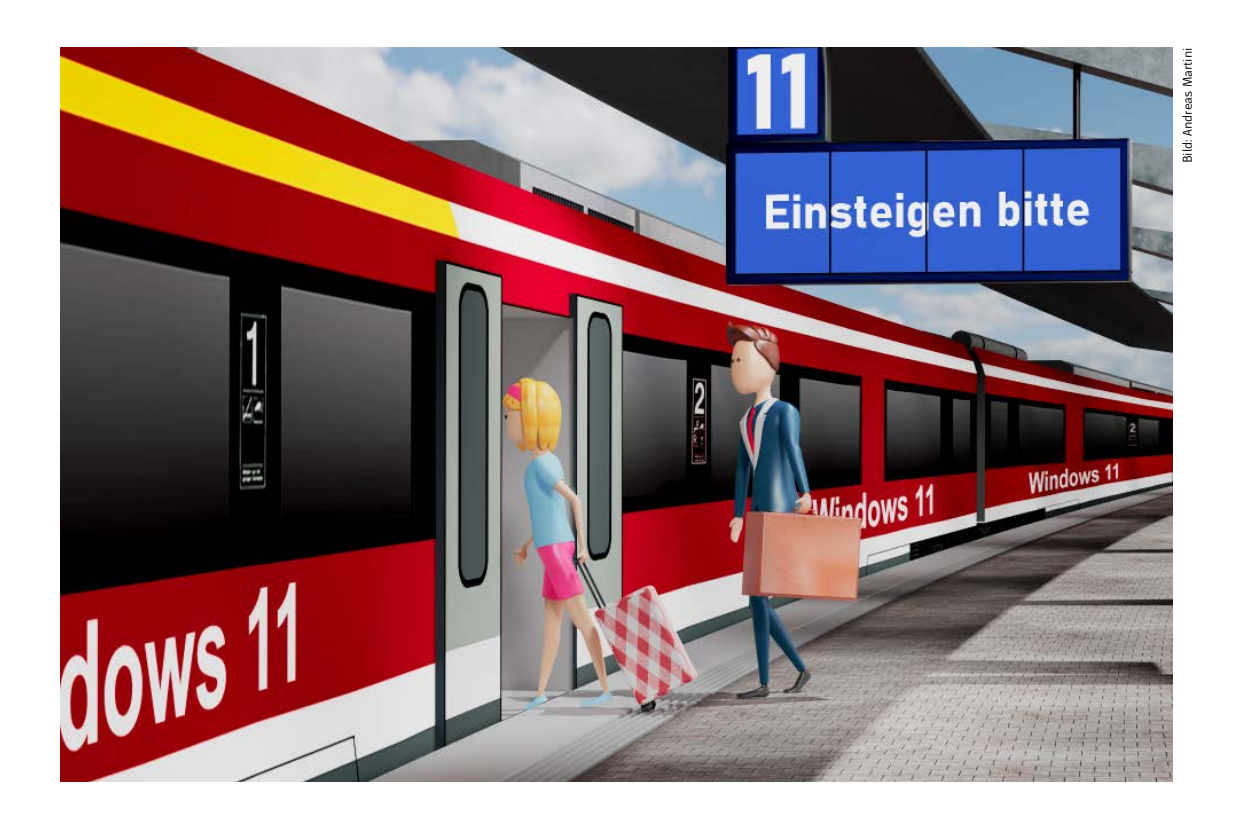

## Windows 11 installieren

**Wenn Sie auf Ihrem PC Windows 11 nutzen wollen, haben Sie die Wahl, eine vorhandene Windows-10-Installation auf das neue Windows zu aktualisieren (Upgrade) oder Windows 11 neu zu installieren. Doch egal für welchen Weg Sie sich entscheiden: Microsoft hat für den Umstieg völlig neue Hürden aufgestellt, die Sie mit unserer Hilfe aus dem Weg räumen können.**

Von **Axel Vahldiek**

er einfachste Weg, Windows 11 zu nutzen, ist<br>der Kauf eines Computers, auf dem Microsofts<br>neues Betriebssystem bereits vorinstalliert ist.<br>ledoch empfiehlt sich dieser Weg schon aus finander Kauf eines Computers, auf dem Microsofts neues Betriebssystem bereits vorinstalliert ist. Jedoch empfiehlt sich dieser Weg schon aus finanziellen Gründen nur, wenn der alte PC ohnehin reif

für den Austausch ist. Billiger kommen Sie an Windows 11, wenn Sie bereits einen PC besitzen, auf dem Windows 7, 8.1 oder 10 läuft, oder Sie zumindest eine entsprechende Lizenz in der Schublade haben. Denn dann können Sie den PC mit Windows 11 ausstatten, und das in vielen Fällen sogar kostenlos. Falls Sie keine Lizenz besitzen, können Sie eine erwerben, eine FAQ zum Thema Windows kaufen finden Sie in [1].

Für den erfolgreichen Umstieg muss ein PC einige Voraussetzungen erfüllen. Die Mindestanforderungen: Windows 11 verlangt nach einer 64-Bit-CPU mit zwei Kernen und 1 GHz Takt, 4 GByte RAM, 64 GByte Plattenplatz und einer Displayauflösung von mindestens 1280 x 720 Pixel. Obendrein nennt Microsoft als weitere Voraussetzungen Secure Boot, TPM 2.0 und eine kompatible CPU.

Sofern auf dem fraglichen PC bereits Windows 10 läuft, können Sie mit einem kostenlosen Programm von Microsoft prüfen, ob er die Anforderungen erfüllt (unter Windows 7 und 8.1 läuft das Programm nicht).

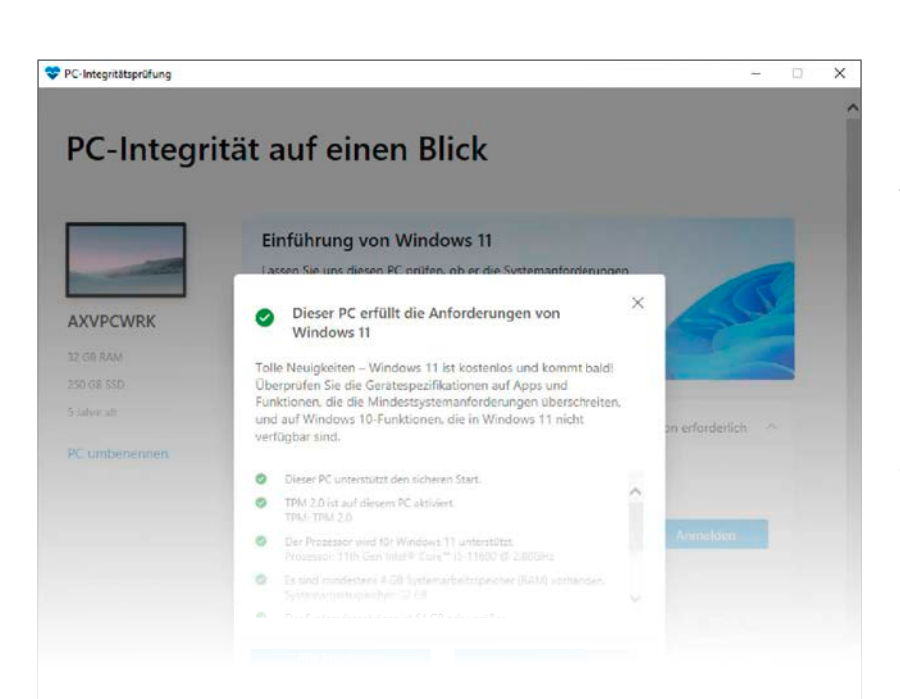

Die "App zur PC-Integritätsprüfung" finden Sie wie alle in diesem Artikel genannten Programme via ct.de/wqu3. Im Downloadordner landet eine Datei namens "WindowsPCHealthCheckSetup.msi". Nach Installation und Start des Programms klicken Sie oben auf "Jetzt überprüfen". Sofern Ihnen die Anwendung bescheinigt, dass der PC die Anforderungen erfüllt, steht dem Umstieg nichts im Weg. Sie können Windows 11 wahlweise sauber neuinstallieren oder die vorhandene Windows-10-Installation auf Windows 11 aktualisieren. Letzteres klappt nur, wenn eine 64-Bit-Variante installiert ist. Eine 32-Bit-Variante von Windows 11 gibt es nicht, und ein Upgrade von 32-Bit- auf 64-Bit-Windows hat Microsoft nicht vorgesehen. Ihnen bleibt in diesem Fall nur die kom-kom plette Neuinstallation.

Voraussichtlich wird Microsoft die Prüf-App demnächst automatisch per Windows Update auf allen Windows-10-Home- und -Pro-PCs installieren, der Knowledge-Base-Eintrag dazu existiert bereits (KB5005463).

### Hardwarevoraussetzungen nicht erfüllt?

Wenn die PC-Integritätsprüfung nichts zu meckern hat außer: "Dieser PC muss den sicheren Start unterstützen", dürfte Ihr PC an sich Windows-11-tauglich sein. Das Prüfprogramm ist bloß mit der Konfiguration unzufrieden, genauer: Windows nutzt zum Booten Legacy-BIOS- statt UEFI-Mechanismen. Und damit gibt es halt kein Secure Boot, und genau das ist hier gemeint. Um das Problem zu lösen, können Sie die Boot-Methode im BIOS-Setup umstellen, doch Achtung: Zusätzlich müssen Sie das Partitionsschema jenes internen Datenträgers, auf dem der Windows-Bootloader liegt, umstellen von MBR auf GPT. Ohne diesen Schritt startet Ihre Windows-Installation nicht mehr! Die Beschreibung der nötigen Handgriffe füllt einen eigenen Artikel [2]. Alternative:

nen: Entweder rüsten Sie den PC auf. Dazu finden Lesen Sie mehr in c't Windows 11 2022

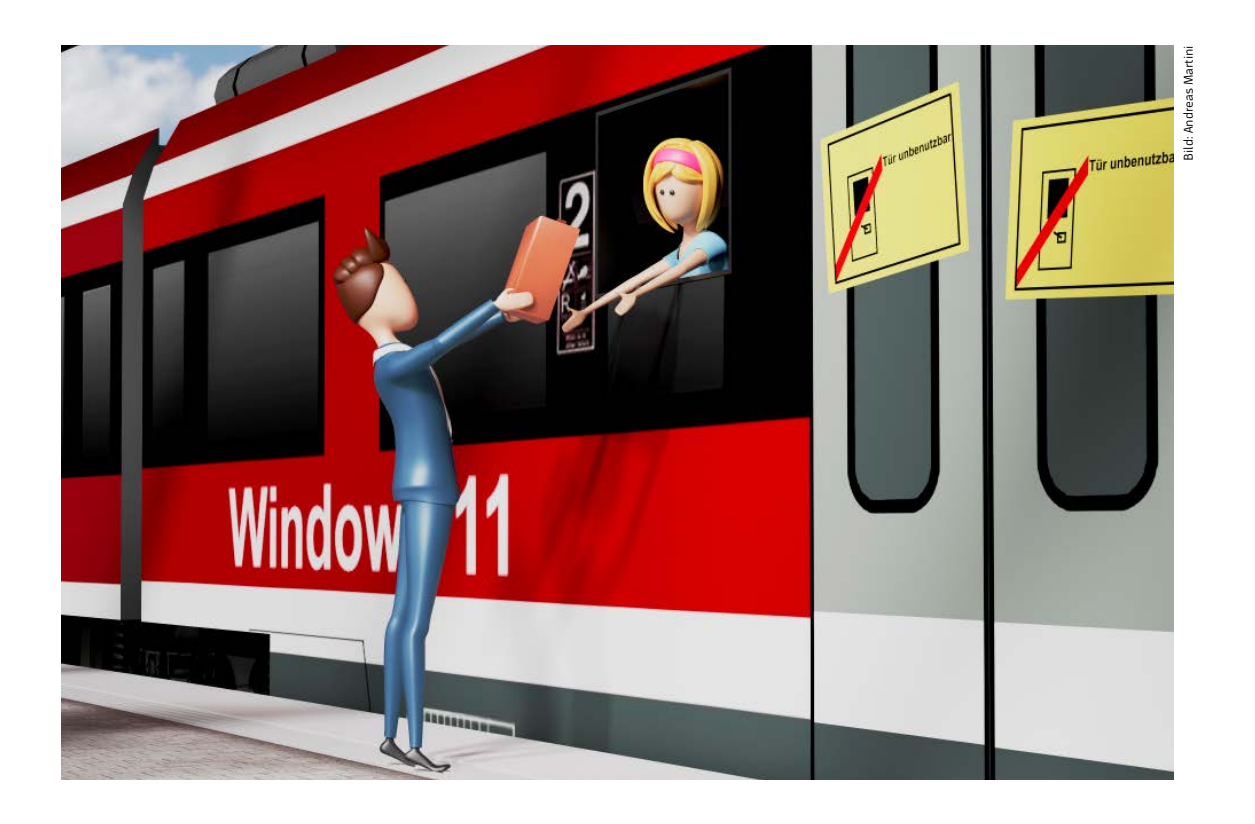

## Setup ohne Hardware-Prüfung

**Sie können das Setup-Programm von Windows 11 anweisen, bei der Installation die Hardwareanforderungen größtenteils zu ignorieren. Wir zeigen, wie das je nach Art der Installation geht – und dann gibt es noch einen wichtigen Haken.**

Von **Axel Vahldiek**

Eugenisiellen Hardwareanforderungen von Windows 11 sind überzogen, weil dieses Betriebssystem ohne Murren auch auf älterer Windows 11 sind überzogen, weil dieses Betriebssystem ohne Murren auch auf älterer Hardware läuft, genauer: auf fast jedem Rechner, der auch Windows 7, 8(.1) oder 10 ausführen kann. Das Setup-Programm für Windows 11 prüft trotzdem, ob der PC die vorgegebenen Anforderungen erfüllt –

falls nicht, verweigert es die Arbeit. Microsoft hat aber selbst Auswege vorgesehen: Sind bestimmte Registry-Schlüssel vorhanden, ignoriert das Setup-Programm manche Prüfergebnisse und versucht, je nach Installationsmethode Windows 11 sogar auf steinalte Hardware zu bringen. Wohlgemerkt: Dass das Setup-Programm diese Schlüssel beachtet, hat

Microsoft ihm extra beigebracht, es handelt sich hier also keineswegs um irgendeinen dubiosen Hack. Das Setzen der Schlüssel ist rein technisch keine Herausforderung, wohl aber etwas anderes: Sie sollten sich darüber im Klaren sein, welche Folgen das haben kann.

Die meisten PCs heute dürften folgende Anforderungen erfüllen: 4 GByte RAM, 64 GByte Plattenplatz sowie eine CPU mit mindestens zwei Kernen und 1 GHz Takt. Auf einem PC, der nicht mal diese Anforderungen erfüllt, macht Windows 11 ohnehin keinen Spaß. Anders sieht es mit den weiteren Anforderungen aus: Ein TPM 2.0 soll vorhanden sein, und der PC soll Secure Boot beherrschen. Letzteres setzt voraus, dass Windows per UEFI und nicht per Legacy BIOS bootet. Damit ist ausdrücklich die Boot-Methode gemeint und nicht die Firmware. Eine UEFI-Firmware kann (sofern der Hersteller das vorgesehen hat) das Booten per Legacy BIOS emulieren, und zwar mithilfe eines CSM (Compatibility Support Module). Falls so eines vorhanden ist, muss es also deaktiviert sein. Zudem muss der Prozessor ein "kompatibler" sein. Was genau das im Detail bedeutet, konnte Microsoft bis Redaktionsschluss nicht erklären und verweist stattdessen auf Listen, in denen die "kompatiblen" stehen (siehe ct.de/wprm). Grob zusammengefasst ist alles, was älter als vier Jahre ist, zu alt für Windows 11. Weitere Details finden Sie auf Seite 56.

Des Weiteren existieren zwei verschiedene Wege zum Umstieg von Windows 10 auf 11. Erstens die frische Neuinstallation und zweitens das Aktualisie-

Windows 11 Setup

Dieser PC unterstützt derzeit die

ren einer vorhandenen Windows-10-Installation auf Windows 11 ("Upgrade"). Jeder Weg erfordert eigene Registry-Schlüssel zum Ignorieren von Hardwareanforderungen. Das führt dazu, dass mit den Schlüsseln eine Neuinstallation sogar auf einem per Legacy BIOS bootenden PC ohne Secure Boot und TPM gelingt. Ein Upgrade hingegen setzt zwingend ein beliebiges TPM und vor allem Secure Boot voraus (es muss vorhanden sein, braucht aber nicht aktiviert zu sein). Das wiederum bedeutet, dass das zu aktualisierende Windows per UEFI booten muss.

Es geht noch weiter: Von Windows 11 sollen wie von Windows 10 regelmäßig neue Versionen erscheinen. Sie einzuspielen ist auf Dauer unerlässlich, denn jede Windows-11-Version bekommt nur für einen begrenzten Zeitraum Support. Spätestens nach zwei Jahren (Home und Pro) oder drei Jahren (Enterprise und Education) erhalten Sie sonst keine neuen Sicherheitsupdates mehr. Erst nach dem (kostenlosen) Umstieg auf eine neuere Version gibt es wieder welche. Wie Windows-11-Rechner neue Versionen erhalten, ist noch unklar, aber bei Windows 10 nutzte Microsoft zwei Methoden zum Verteilen: Als Updates, bei denen nur die geänderten Dateien ausgetauscht werden, sowie als Upgrades, bei denen das Setup-Programm die neue Version neben die alte installiert und anschließend versucht, alle Anwendungen, Dateien und Einstellungen aus der alten in die neue zu übernehmen. nicht per denn jede Windows-11-Version bekommt nur für ein die Bootnen begrenzten Zeitraum Support. Spätestens nach<br>Eine UEFI-<br>Eine UEFI- zwei Jahren (Home und Pro) oder drei Jahren (Enter<br>Eine vorgese-<br>prise und Education

Sie ahnen nun vermutlich, wo der Haken liegt: Falls eine künftig erscheinende Windows-11-Version als Upgrade statt als Update verteilt wird, spielt dabei ein weiteres Mal das Setup-Programm eine entscheidende Rolle. Anders formuliert: Ja, bei einer Neuinstallation können Sie mehr Prüfungen der Hardware überspringen als bei einem Upgrade, aber langfristig droht die Gefahr, dass Ihnen das Setup-Programm beim nächsten Upgrade doch noch Steine in den Weg legt. Möglicherweise baut Microsoft aus späteren

Support für Windows 10 ausläu und dann trotzdem t Windows-11-2022 **Mit einem Trick lässt sich Windows 11 auf einem PC ohne TPM sauber neu**  Lesen Sie mehr in c't Windows 11 2022

 $\vee$ 

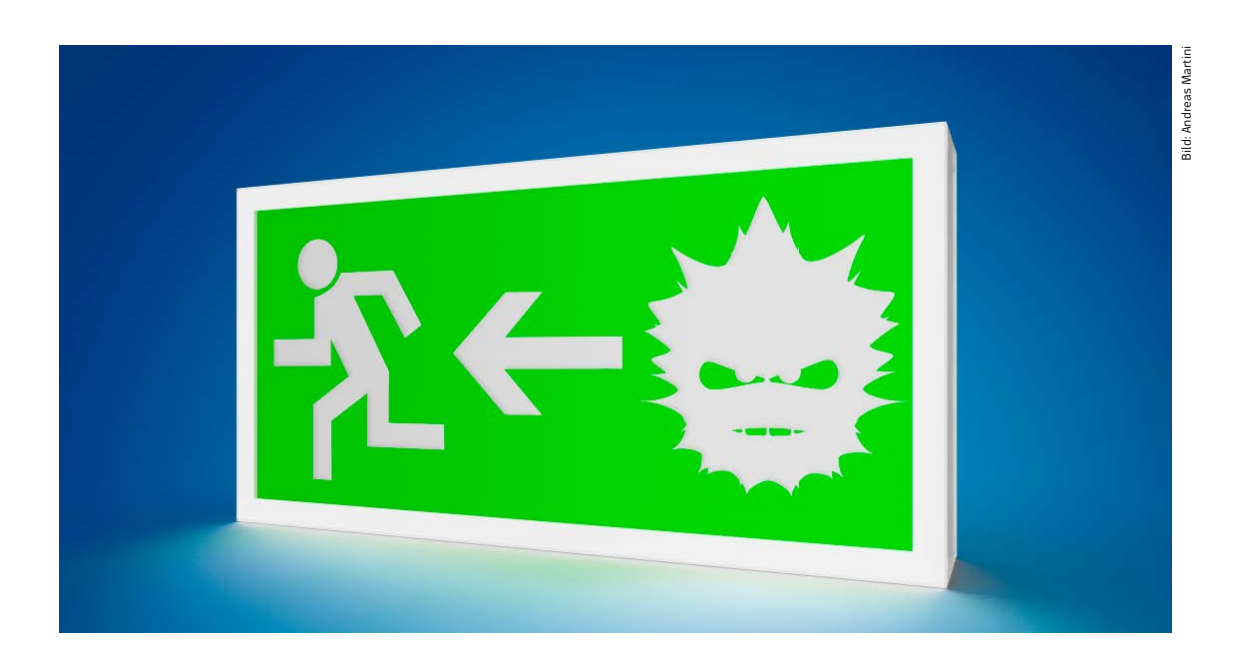

# Virensuche mit dem Notfall-Windows

**Eine der wichtigsten Aufgaben unseres c't-Notfall-Windows ist und bleibt die Jagd nach Schädlingen. Hier zeigen wir, wie Sie die diversen Virenjäger einsetzen, deren Bandbreite vom Schnelltest bis zur gründlichen Analyse reicht.**

Von **Axel Vahldiek**

m einfachsten werden Sie einen Schädlings-<br>befall los, wenn Sie kurzerhand den internen<br>befall erstelltes Backun wiederherstellen. Doch zubefall los, wenn Sie kurzerhand den internen Datenträger löschen und ein vor dem Virenbefall erstelltes Backup wiederherstellen. Doch zugegebenermaßen hat nun mal nicht jeder so ein Backup. Also bleibt bei einem Virenverdacht entgegen der reinen Lehre oft doch nur die Virensuche. Dafür können Sie unser Desinfec't verwenden, doch unser Notfall-Windows hat einen gewichtigen Vorteil: Windows-Nutzer brauchen sich im Ernstfall nicht auch noch mit einem neuen Betriebssystem vertraut zu machen. Das Notfall-Windows hat insgesamt drei

Virenscanner an Bord. Da sie in einem sauberen Betriebssystem vom Stick starten, können sie die befallene Installation auf dem internen Datenträger durchsuchen, ohne dass der gesuchte Schädling die Chance hat, die Suche zu sabotieren - er läuft ja nicht.

Eine gründliche Virenprüfung dauert leider sehr lange, je nach Hardware und zu prüfender Datenmenge auch mal Stunden. Mit unserem Notfallsystem können Sie aber auch eine Art Virenschnelltest machen. Der ist zwar bei Weitem nicht so gründlich und wenn dabei keine Schädlinge zu entdecken sind, können trotzdem welche vorhanden sein. Aber wenn Sie dabei Auffälligkeiten entdecken, dann wissen Sie wenigstens, dass die gründliche Suche mit den Virenscannern lohnt. Der Trick: Das Programm "Autoruns" kann alle Autostart-Einträge der Windows-Installation durchforsten und sie vor allen auf einen Schlag von über 70 Scannern prüfen lassen. Das gelingt im Idealfall sogar rasend schnell, denn Autoruns lädt dazu nur Hash-Werte für die ausführbaren Dateien bei Virustotal.com hoch. Das ist ein von Google betriebener Dienst. Nur bei dort unbekannten Hashes ist der Upload einer zu prüfenden Datei erforderlich.

So eine Prüfung können Sie mit dem Notall-Windows auch für beliebige andere einzelne Dateien veranlassen. Klicken Sie dazu im Kontextmenü einer verdächtigen Datei auf "Senden an/Sigcheck". Sigcheck ist ebenfalls ein Programm von Sysinternals. Es prüft erstens die Signatur der Datei, bildet zweitens diverse Prüfsummen (MD5, SHA1, SHA256 …) und lädt drittens ebenfalls einen Hash-Wert bei VirusTotal hoch. Was bei dem allem herauskommt, erscheint in einer Eingabeaufforderung, die zwar hässlich ist, aber im Ernstfall geht es ja um Wichtigeres. Was die Interpretation der Ergebnisse betrifft: Es gilt im Wesentlichen dasselbe wie bei Autoruns. Sofern die Datei von einem bekannten Anbieter signiert ist und kein Virenscanner etwas zu meckern hat, ist sie wahrscheinlich harmlos, obwohl – um das noch einmal zu betonen – es keine Garantie dafür gibt, dass dem wirklich so ist. Wenn hingegen die

Signatur fehlt oder ungültig ist, sollten Sie Vorsicht walten lassen.

### Vorbereitungen für die Virensuche

- 1. Ihre Windows-Installation läu derzeit? Falls auch nur der geringste Verdacht auf einen Erpressungstrojaner besteht: Rechner sofort hart ausschalten! Anschließend Notfall-Windows booten und alles an Daten retten, was noch unverschlüsselt ist.
- 2. Sonst: Das auf dem internen Datenträger installierte Windows laufen lassen, aber alle Netzwerkverbindungen kappen.
- 3. Explorer öffnen, im Kontextmenü der Windows-Partition "Eigenschaften" auswählen, auf "Bereinigen" klicken, um die Datenträgerbereinigung zu starten. Dort "Systemdateien bereinigen" anklicken, Nachfrage bestätigen, alle Häkchen setzen, Nachfragen bestätigen.
- 4. Browser-Cache leeren. Firefox: "Einstellungen/ Datenschutz und Sicherheit/Chronik leeren". Edge: im Drei-Punkte-Menü klicken auf "Einstellungen/ Datenschutz, Suche und Dienste/Browserdaten jetzt löschen: Zu löschende Elemente auswählen". Chrome: Strg + Umschalt + Entf drücken, den "Zeitraum" auf "Gesamte Zeit" umstellen, "Daten löschen" anklicken.
- 5. Im Mail-Client Papierkorb und Spam-Ordner leeren.

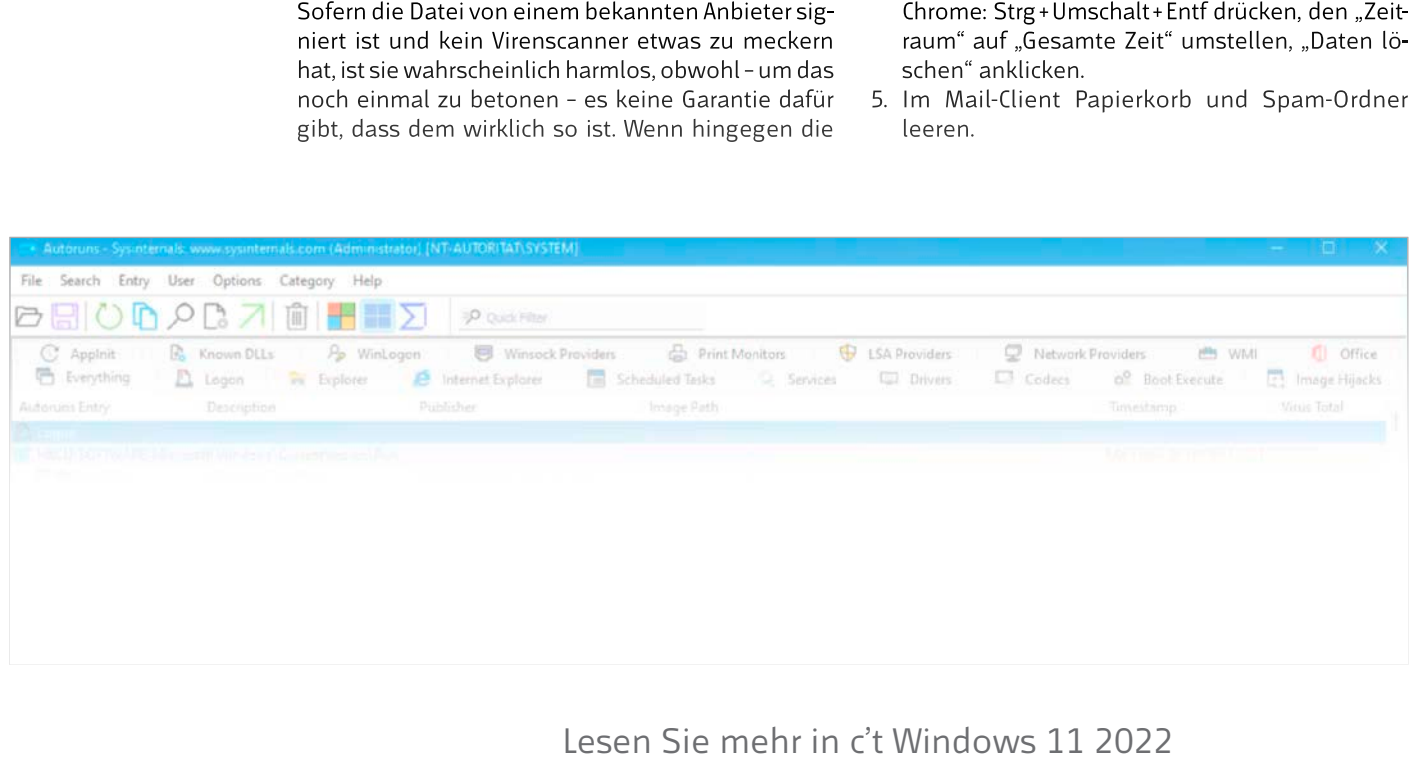

**Mit Autoruns können Sie einen Schnelltest machen. Er ist zwar weit weniger zuverlässig als eine gründliche Virensuche mit den Scanner des Note manches wie der Sie mehr in dit Windows 11 2022**